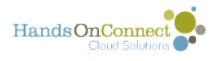

## **Creating a New Organization - (selecting the organization record type)**

If you wanted to add a contact to the system from a business card, for an organization that isn't already in your database, the best practice would be to create the organization first.

That way - when you create the contact record, you'll be able to associate the contact with your newly created organization record.

## **To create a new organization record, click new from the Organization home page:**

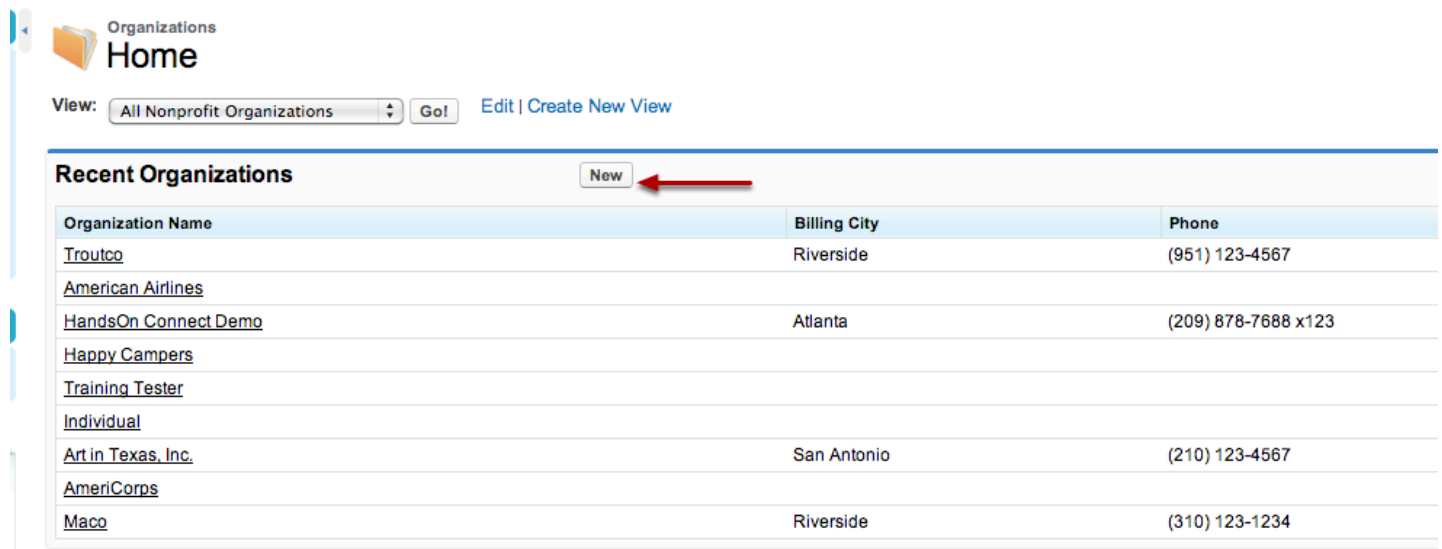

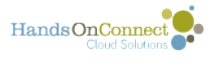

## **When you create a new organization record, you can choose whether they are a nonprofit or business record.**

**New Organization** Select Organization Record Type

Select a record type for the new organization. To skip this page in the future, change your record type settings on your personal setup page.

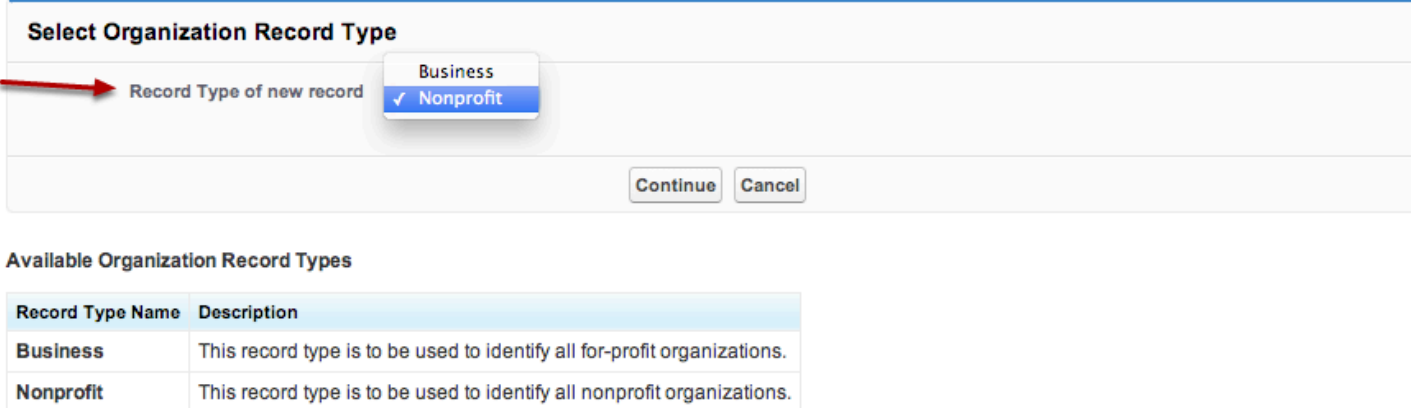

Select either "Business" or "Nonprofit" from the picklist and click Continue to create a new, blank organizational record.

As we mentioned earlier - there is also an "individual" organizational record type -- but its been hidden from you so you don't accidentally create a second organization of type "Individual"

**Note:** Be sure to never delete the record for the one organization named **Individual.**